# Cisco 12000 系列互联网路由器线卡故障硬件故 障排除

### 目录

简介 先决条件 要求 使用的组件 硬件软件兼容性与内存要求 规则 识别问题 线路卡崩溃 交换矩阵 Ping 失败 奇偶校验错误消息 错误消息 测试线路卡是否存在硬件故障 晚于 12.0(22)S 的 Cisco IOS 软件版本 早于 12.0(22)S 的 Cisco IOS 软件版本 建立 TAC 服务请求时要收集的信息 相关信息

# 简介

更换实际上运行良好的硬件浪费了宝贵的时间和资源。本文档可帮助排除Cisco 12000系列互联网路 由器的常见硬件问题,并提供用于识别硬件中是否存在故障的指针。

注:本文档不包括任何与软件相关的故障,但经常被误认为硬件问题的故障除外。

### 先决条件

#### 要求

本文档的读者应掌握以下这些主题的相关知识:

- [Cisco 12000 系列互联网路由器硬件故障排除](http://www.cisco.com/en/US/products/hw/routers/ps167/products_tech_note09186a00800949bb.shtml)
- [Cisco 12000 系列互联网路由器线卡崩溃故障排除](http://www.cisco.com/en/US/products/hw/routers/ps167/products_tech_note09186a0080094340.shtml)

如果您认为问题与硬件故障有关,本文档可以帮助您确定故障的原因。

#### 使用的组件

本文档中的信息基于以下软件和硬件版本:

- 所有 Cisco 12000 系列 Internet 路由器,包括 12008、12012、12016、12404、12406、 12410 和 12416。
- 支持 Cisco 12000 系列 Internet 路由器的所有 Cisco IOS® 软件版本。

本文档中的信息都是基于特定实验室环境中的设备编写的。本文档中使用的所有设备最初均采用原 始(默认)配置。如果您使用的是真实网络,请确保您已经了解所有命令的潜在影响。

#### 硬件软件兼容性与内存要求

无论何时安装新的线卡、模块或Cisco IOS软件映像,都必须验证路由器是否有足够的内存,以及硬 件和软件是否与要使用的功能兼容。

完成以下建议步骤,检查硬件 — 软件兼容性和内存要求:

1. 请使用<u>[软件顾问\(](http://tools.cisco.com/Support/Fusion/FusionHome.do)[仅限注册用户\)工具为您的网络设备选择软件。](http://tools.cisco.com/RPF/register/register.do)</u>

提示:

- "软件功能支持"部分(只供注册用户使用)可帮助您选择希望实现功能的类型,从而确定选 择需要的Cisco IOS软件镜像。
- 2. 使用<u>[下载软件地区\(注册用户\)检查Cisco IOS软件需要的最小内存\(RAM和闪存\)数量,并且/或](http://www.cisco.com/cisco/web/download/index.html)</u> [者下载Cisco IOS软件镜像。要](http://www.cisco.com/cisco/web/download/index.html)确定您的路由器上安装的内存大小(RAM和闪存),请参见"如何 选择Cisco IOS软件版本-内存需求"。

技巧:

- 如果要保留与路由器上当前运行的版本相同的功能,但不知道您使用的是哪个功能集 ,请在Cisco设备上输入show version命令,并将其输出粘贴到Output Interpreter Tool(输出解释程序工具)中。您可以使[用Output Interpreter\(](https://www.cisco.com/cgi-bin/Support/OutputInterpreter/home.pl)仅限注册客户)显示潜 在问题和解决方法。要使用[命令输出解释程序\(仅限注册用户\),您必须是注册客户](https://www.cisco.com/cgi-bin/Support/OutputInterpreter/home.pl) [,并且必须登录,还要启用 JavaScript。](https://www.cisco.com/cgi-bin/Support/OutputInterpreter/home.pl)检查功能支持是重要的,特别是如果您计划使 用最新的软件功能。
- 如果需要将Cisco IOS软件镜像升级到新版本或功能集,请参见"如何选择Cisco IOS软件 版本",以获得更多信息。
- 3. 如果您确定需要升级 Cisco IOS 软件,请遵循 Cisco 12000 系列路由器的<u>[软件安装和升级过](http://www.cisco.com/en/US/products/hw/routers/ps133/products_tech_note09186a0080094c07.shtml)</u> [程。](http://www.cisco.com/en/US/products/hw/routers/ps133/products_tech_note09186a0080094c07.shtml)

提示:有关如何恢复滞留在ROMmon中的Cisco 12000系列路由器的信息(rommon # > prompt),请参[阅Cisco 12000的ROMmon恢复过程](http://www.cisco.com/en/US/products/hw/routers/ps359/products_tech_note09186a00800a750e.shtml)。

规则

有关文档规则的详细信息,请参阅 [Cisco 技术提示规则。](http://www.cisco.com/en/US/tech/tk801/tk36/technologies_tech_note09186a0080121ac5.shtml)

借助本部分中的信息,您将能够确定您的线卡所面临的问题是否与硬件相关。

您需要做的第一件事是确定您遇到的线卡崩溃或控制台错误的原因。要查看哪块卡可能存在故障 ,请务必收集以下命令的输出:

- show context summary
- show logging
- show logging summary
- show diag <slot>
- show context slot <slot>

除了这些特定的show命令外,您还必须收集以下信息:

- 控制台日志和/或系统日志信息:如果出现多个症状,这些信息对于确定源问题至关重要。如 果将路由器设置为将日志发送到系统日志服务器,您可能会看到有关所发生情况的一些信息。 对于控制台日志,最好通过[系统消息日志记录](http://www.cisco.com/en/US/docs/switches/lan/catalyst6500/catos/5.x/configuration/guide/logging.html)直接连接到控制台端口上的路由器。
- show technical-support:show technical-support命令是许多不同命令的集合,包括show version、show running-config和show stacks。当路由器遇到问题时,思科技术支持中心 (TAC)工程师通常会要求提供此信息。在重新加载设备或重新启动设备之前,收集show technical-support命令输出非常重要,因为这些操作可能会导致有关问题的所有信息丢失。

下面是一些输出示例,您可以看到您的千兆路由处理器(GRP)或线卡是否已崩溃:

<#root>

Router#

**show context summary**

CRASH INFO SUMMARY

Slot 0 : 0 crashes

**Slot 1 : 1 crashes**

 **1 - crash at 10:36:20 UTC Wed Dec 19 2001**

Slot 2 : 0 crashes

Slot 3 : 0 crashes

Slot 4 : 0 crashes

 Slot 5 : 0 crashes Slot 6 : 0 crashes Slot 7 : 0 crashes Slot 8 : 0 crashes Slot 9 : 0 crashes Slot 10: 0 crashes Slot 11: 0 crashes Slot 12: 0 crashes Slot 13: 0 crashes Slot 14: 0 crashes Slot 15: 0 crashes Router# **show logging** Syslog logging: enabled (2 messages dropped, 0 messages rate-limited, 0 flushes, 0 overruns) Console logging: level debugging, 24112 messages logged Monitor logging: level debugging, 0 messages logged Buffer logging: level debugging, 24411 messages logged Logging Exception size (4096 bytes) Trap logging: level informational, 24452 message lines logged **5d16h: %LCINFO-3-CRASH: Line card in slot 1 crashed** 5d16h: %GRP-4-RSTSLOT: Resetting the card in the slot: 1,Event: 38 5d16h: %IPCGRP-3-CMDOP: IPC command 3 5d16h: %CLNS-5-ADJCHANGE: ISIS: Adjacency to malachim2 (GigabitEthernet1/0) Up, n8 (slot1/0): linecard is disabled -Traceback=602ABCA8 602AD8B8 602B350C 602B3998 6034312C 60342290 601A2BC4 601A2BB0 5d16h: %LINK-5-CHANGED: Interface GigabitEthernet1/0, changed state to administratively down 5d16h: %LINEPROTO-5-UPDOWN: Line protocol on Interface GigabitEthernet1/0,

changed state to down

5d16h: %GRP-3-CARVE\_INFO: Setting mtu above 8192 may reduce available buffers on Slot: 1. SLOT 1:00:00:09: %SYS-5-RESTART: System restarted -- Cisco Internetwork Operating System Software IOS (tmew adjacency) GS Software (GLC1-LC-M), Version 12.0(17)ST3, EARLY DEPLOYMENT RELEASE SOFTWARE (fc1) TAC Support: http://www.cisco.com/tac Copyright (c) 1986-2001 by cisco Systems, Inc. Compiled Thu 08-Nov-01 20:21 by dchih 5d16h: %GRPGE-6-AUTONEG\_STATE: Interface GigabitEthernet1/0: Link OK autonegotiation complete 5d16h: %LINK-3-UPDOWN: Interface GigabitEthernet1/0, changed state to up 5d16h: %LINEPROTO-5-UPDOWN: Line protocol on Interface GigabitEthernet1/0, changed state to up Router# **show diag 1** SLOT 1 (RP/LC 1 ): 3 Port Gigabit Ethernet MAIN: type 68, 800-6376-01 rev E0 dev 0 HW config: 0x00 SW key: 00-00-00 PCA: 73-4775-02 rev E0 ver 2 HW version 2.0 S/N CAB0450G8FX MBUS: Embedded Agent Test hist: 0x00 RMA#: 00-00-00 RMA hist: 0x00 DIAG: Test count: 0x00000001 Test results: 0x00000000 FRU: Linecard/Module: 3GE-GBIC-SC= Route Memory: MEM-GRP/LC-64= Packet Memory: MEM-LC1-PKT-256= L3 Engine: 2 - Backbone OC48 (2.5 Gbps) MBUS Agent Software version 01.46 (RAM) (ROM version is 02.10) Using CAN Bus A

ROM Monitor version 10.06

 Fabric Downloader version used 05.01 (ROM version is 05.01) Primary clock is CSC 0 Board is analyzed Board State is Line Card Enabled (IOS RUN ) Insertion time: 00:00:10 (5d16h ago) DRAM size: 67108864 bytes FrFab SDRAM size: 134217728 bytes, SDRAM pagesize: 8192 bytes ToFab SDRAM size: 134217728 bytes, SDRAM pagesize: 8192 bytes

**1 crash since restart**

#### Router#

**show context slot 1**

CRASH INFO: Slot 1, Index 1, Crash at 10:36:20 UTC Wed DEC 19 2001 VERSION:

GS Software (GLC1-LC-M), Version 12.0(17)ST3,

EARLY DEPLOYMENT RELEASE SOFTWARE (fc1)

TAC Support: http://www.cisco.com/tac

Compiled Thu 08-Nov-01 20:21 by dchih

Card Type: 3 Port Gigabit Ethernet, S/N

**System exception: sig=10, code=0x10, context=0x41036514**

**System restarted by a Bus Error exception**

STACK TRACE:

-Traceback= 406914C8 4004EEAC 4005BCE4 400A33F4 400A33E0 CONTEXT:

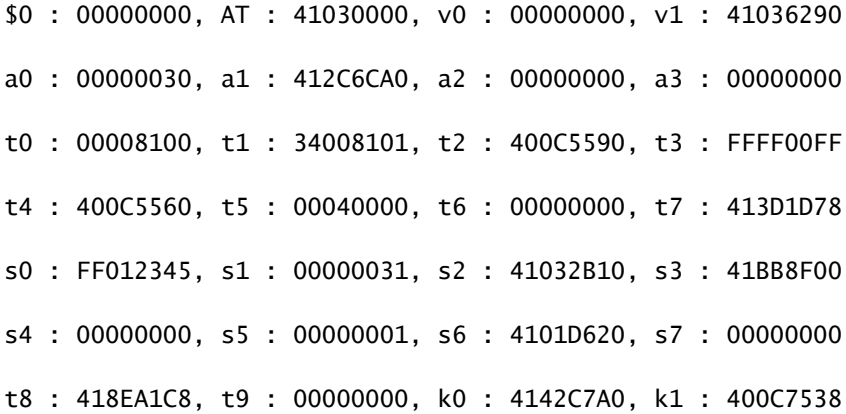

gp : 40F57DC0, sp : 41BB8EE8, s8 : 41023740, ra : 406914C8 EPC : 0x406914C8, SREG : 0x34008103, Cause : 0x00000010 ErrorEPC : 0x400B3A5C -Process Traceback= No Extra Traceback SLOT 1:00:00:09: %SYS-5-RESTART: System restarted -- Cisco Internetwork Operating System Software IOS (tm) GS Software (GLC1-LC-M), Version 12.0(17)ST3, EARLY DEPLOYMENT RELEASE SOFTWARE (fc1) TAC Support: http://www.cisco.com/tac Copyright (c) 1986-2001 by cisco Systems, Inc. Compiled Thu 08-Nov-01 20:21 by dchih SLOT 1:20:18:09: %LCGE-6-GBIC OIR: 3 Port Gigabit Ethernet GBIC removed from port 2 SLOT 1:20:18:29: %LCGE-6-GBIC\_OIR: 3 Port Gigabit Ethernet GBIC inserted in port 2 SLOT 1:3d20h: %LCGE-6-GBIC\_OIR: 3 Port Gigabit Ethernet GBIC removed from port 2 SLOT 1:3d20h: %LCGE-6-GBIC\_OIR: 3 Port Gigabit Ethernet GBIC inserted in port 2 SLOT 1:00:00:09: %SYS-5-RESTART: System restarted -- Cisco Internetwork Operating System Software IOS (TM) GS Software (GLC1-LC-M), Version 12.0(17)ST3, EARLY DEPLOYMENT RELEASE SOFTWARE (fc1) TAC Support: http://www.cisco.com/tac Copyright (c) 1986-2001 by cisco Systems, Inc. Compiled Thu 08-Nov-01 20:21 by dchi

### 线路卡崩溃

如果线路卡发生故障,并且您确定了发生故障的线路卡,现在您需要确定故障的原因。show context <slot>命令的输出使您能够执行此操作。例如:

#### Router#

**show context slot 2**

CRASH INFO: Slot 2, Index 1, Crash at 12:24:22 MET Wed Nov 28 2001 VERSION:

GS Software (GLC1-LC-M), Version 12.0(18)S1,

EARLY DEPLOYMENT RELEASE SOFTWARE (fc1)

TAC Support: http://www.cisco.com/tac

Compiled Fri 07-Sep-01 20:13 by nmasa

Card Type: 3 Port Gigabit Ethernet, S/N

**System exception: SIG=23, code=0x24, context=0x4103FE84**

**System restarted by a Software forced crash**

STACK TRACE:

-Traceback= 400BEB08 40599554 4004FB64 4005B814 400A1694 400A1680 CONTEXT:

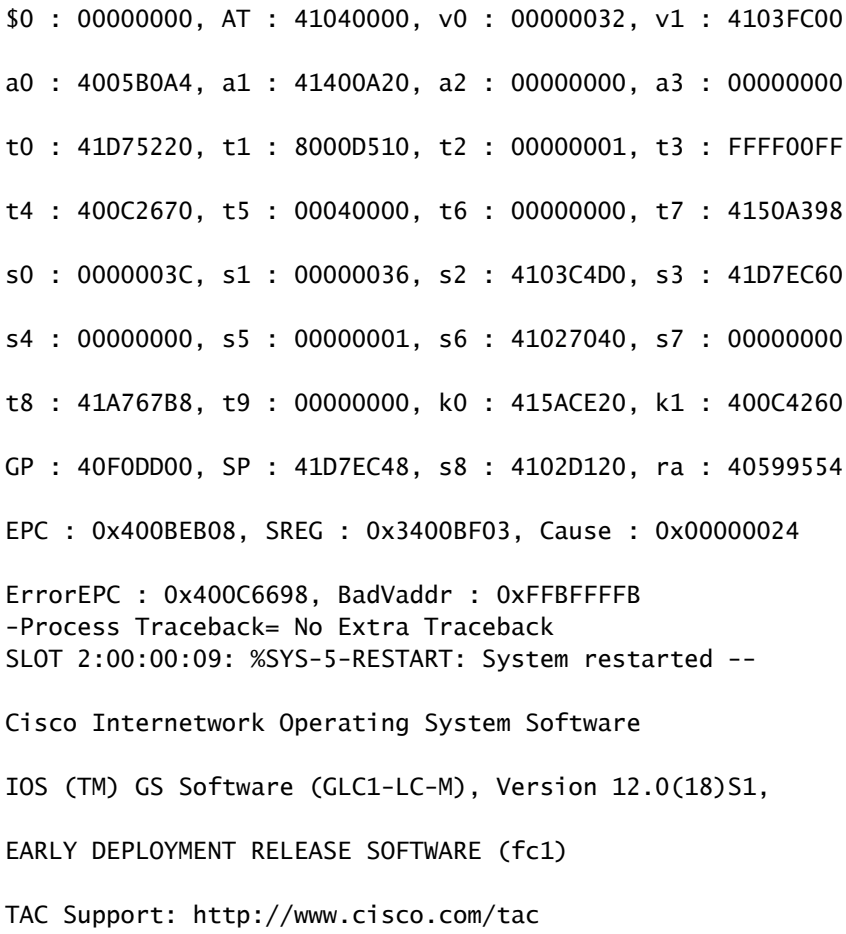

Copyright (c) 1986-2001 by cisco Systems, Inc.

您可以在show context slot <slot>命令输出中通过"SIG="值确定已发生的崩溃类型。有关详细信息 ,请参阅[SIG代码表。](http://www.cisco.com/en/US/products/hw/routers/ps167/products_tech_note09186a0080094340.shtml#analyze_data)

以下是一些链接,这些链接提供有关三种最常见类型的线卡崩溃的详细信息,并解释如何排除这些 故障:

- [软件强制崩溃\(SIG=23\)](http://www.cisco.com/en/US/products/hw/routers/ps167/products_tech_note09186a0080094340.shtml#sw_crash)
- [总线错误\(SIG=10\)](http://www.cisco.com/en/US/products/hw/routers/ps167/products_tech_note09186a0080094340.shtml#bus_exceptions)
- [缓存奇偶校验异常\(SIG=20\)](http://www.cisco.com/en/US/products/hw/routers/ps167/products_tech_note09186a0080094340.shtml#cache_parity)

在上面的示例中,线路卡因"软件强制崩溃"而崩溃,并且如名称所示,软件异常导致重新加载。确 定原因并收集必要的输出后,您可以使用[Bug工具包](http://www.cisco.com/cgi-bin/Support/Bugtool/launch_bugtool.pl)(仅限注册客户)检查Cisco IOS软件版本中的 Bug。

检查线路卡的当前状态

当您确定问题是日志中的系统错误还是实际的崩溃时,您必须检查线卡的当前状态,以查看线卡是 否已从发生的故障中恢复。为了识别各个线卡的状态,您可以检查位于卡前面的发光二极管 (LED),或者发出show led命令。以下为示例输出:

<#root>

Router#

**show led**

- SLOT 1 : RUN IOS
- SLOT 6 : DNLD FABL
- SLOT 7 : RP ACTV
- SLOT 10 : RUN IOS
- SLOT 11 : RUN IOS
- SLOT 13 : RUN IOS
- SLOT 14 : RUN IOS

表1和表2描述了您从此命令中看到的最常见输出类型及其含义。

注:LED的值可能会被反转。例如,IOS RUN可以显示为RUN IOS。

表1 - RP LED状态和含义

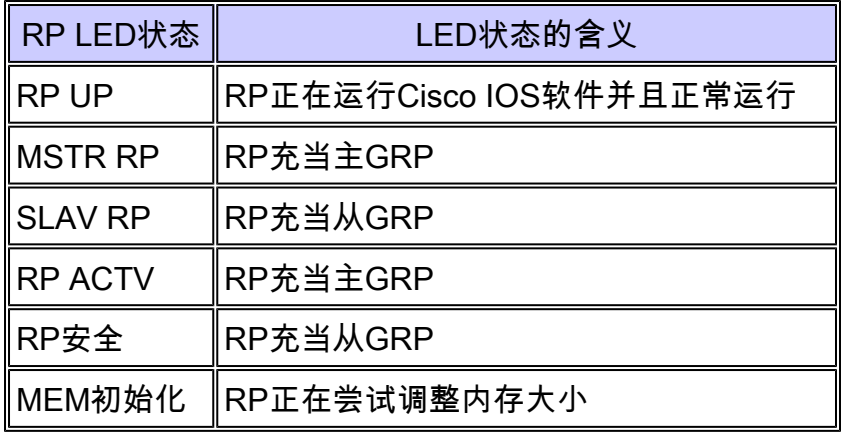

表2 - LC LED状态和含义

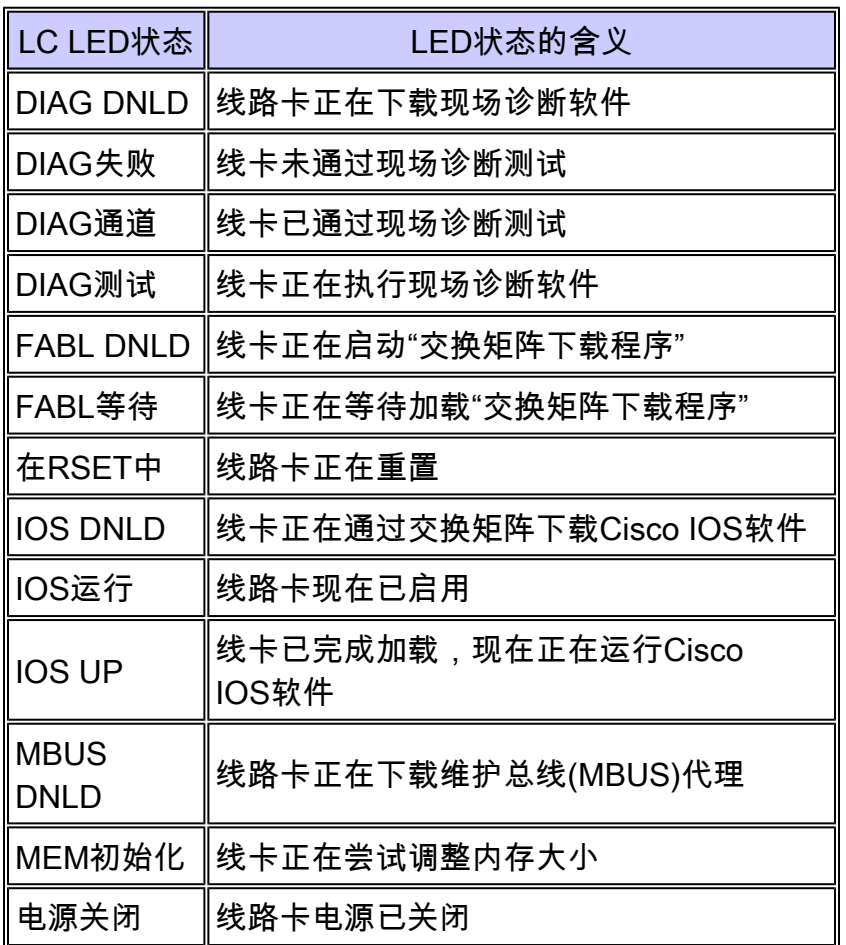

如果线路卡状态不是"IOS RUN",或者GRP既不是主用卡/主用卡,也不是从用/辅助用卡,则意味着 存在问题,且卡未正确满载。在更换卡之前,思科建议您尝试以下步骤来解决问题:

- 1. 通过microcode reload <slot>全局配置命令重新加载微代码。
- 通过hw-module slot <slot> reload命令重新加载卡。这会导致线卡在尝试重新下载线卡Cisco 2. IOS软件之前重置并重新下载维护总线(MBUS)和交换矩阵下载程序软件模块。
- 3. 手动重置线路卡。这可以排除由于与MBUS或交换矩阵的错误连接而导致的任何问题。

注:有关如何排除卡在运行IOS以外的任何状态中的故障的详细信息,请参阅[了解Cisco 12000系列](http://www.cisco.com/en/US/products/hw/routers/ps167/products_tech_note09186a00801365b3.shtml) [Internet路由器上的引导过程。](http://www.cisco.com/en/US/products/hw/routers/ps167/products_tech_note09186a00801365b3.shtml)

# 交换矩阵 Ping 失败

当线卡或辅助GRP无法响应通过交换矩阵的主要GRP的交换矩阵ping请求时,交换矩阵ping失败。 此类故障是您必须调查的问题症状。它们由下列错误消息表示:

%GRP-3-FABRIC\_UNI: Unicast send timed out (1) %GRP-3-COREDUMP: Core dump incident on slot 1, error: Fabric ping failure %LCINFO-3-CRASH: Line card in slot 1 crashed

有关此问题的详细信息,请参阅[排除Cisco 12000系列Internet路由器上的交换矩阵Ping超时和故障](http://www.cisco.com/en/US/products/hw/routers/ps167/products_tech_note09186a00800943b2.shtml) 。

## 奇偶校验错误消息

[Cisco 12000系列Internet路由器奇偶校验错误故障树](http://www.cisco.com/en/US/products/hw/routers/ps167/products_tech_note09186a0080128666.shtml)文档介绍了在遇到各种奇偶校验错误消息后对 出现故障的Cisco 12000系列Internet路由器的一部分或组件进行故障排除和隔离的步骤。

### 错误消息

如果您遇到与其中一个线卡相关的任何错误消息,可以使用[Cisco Error Message Decoder\(](http://www.cisco.com/cgi-bin/Support/Errordecoder/home.pl)仅限注 册客户)查找有关错误消息含义的信息。有些错误指出的是线卡的硬件问题,而有些错误则指出 Cisco IOS软件Bug或路由器其他部分的硬件问题。本文档未涵盖所有这些消息。

[CEF相关错误消息故障排除中](http://www.cisco.com/en/US/products/hw/routers/ps359/products_tech_note09186a0080110d68.shtml)介绍了一些与思科快速转发(CEF)和进程间通信(IPC)相关的消息。

### 测试线路卡是否存在硬件故障

线卡现场诊断软件用于识别Cisco 12000(所有12xxx系列)路由器中的任何故障线卡。在Cisco IOS软件版本12.0(22)S之前,Field Diagnostic软件已嵌入到Cisco IOS软件中。从Cisco IOS软件版 本12.0(22)S开始,此软件已解包,您可以通过[下载软件区\(](http://www.cisco.com/cisco/web/download/index.html)仅限注册客户)从CCO下载此软件 (选择120XX平台下的现场诊断)。它仍然通过运行Cisco IOS软件时启动的命令运行,但必须在命 令行上指定源(简单文件传输协议(TFTP)引导服务器或PCMCIA闪存)。所有Field Diagnostics命令均 在Cisco IOS软件的启用级别运行。

晚于 12.0(22)S 的 Cisco IOS 软件版本

从Cisco IOS软件版本12.0(22)S开始,Cisco Systems已将Cisco 12000 Field Diagnostic线卡映像从 Cisco IOS软件映像中解包。在早期版本中,可以从命令行启动诊断并启动嵌入式诊断映像。为了适 应使用20Mb闪存卡的客户,现场诊断软件现在以单独的映像进行存储和维护:c12k-fdiagsbflcmz.xxx-xx.S.bin(其中x是版本号)。这意味着客户要启动现场诊断,此映像必须在单独的闪存卡或 TFTP引导服务器上可用。最新版本始终在Cisco.com上提供。对于性能路由处理器(PRP)卡、千兆

交换机路由处理器(GRP)卡和交换矩阵测试,这些测试仍嵌入在Cisco IOS软件映像中。命令行功能 已更改以反映这一点。

在进行诊断测试时,线路卡无法正常工作,并且在测试持续时间(5-20分钟,基于线路卡的复杂性 )内无法传递任何流量。如果不使用verbose关键字,该命令会提供截断的输出,显示卡的通过或失 败。与TAC通信时,verbose模式最有助于识别特定问题。不使用verbose命令的诊断测试的输出如 下所示:

<#root>

#### Router#

**diag 7 verbose** *tftp://223.255.254.254/muckier/award/c12k-fdiagsbflc-mz* Running DIAG config check Fabric Download for Field Diags chosen: If timeout occurs, try 'mbus' option. Running Diags will halt ALL activity on the requested slot. [confirm] Router# Launching a Field Diagnostic for slot 7 Downloading diagnostic tests to slot 7 via fabric (timeout set to 300 sec.) 5d20h: %GRP-4-RSTSLOT: Resetting the card in the slot: 7,Event: EV\_ADMIN\_FDIAGLoading muckier/award/c12k-fdiagsbflc-mz from 223.255.254.254 (via Ethernet0): !!!!!!!!!!!!!!!!!!!!!!!!!!!!!!!!!!!!!!!!!!!!!!!!! 5d20h: Downloading diags from tftp file tftp://223.255.254.254/muckier/award/ c12k-fdiagsbflc-mz !!!!!!!!!!!!!!!!!!!!!!!!!!!!!!!!!!!!!!!!!!!!!!!! [OK - 13976524 bytes] FD 7> \*\*\*\*\*\*\*\*\*\*\*\*\*\*\*\*\*\*\*\*\*\*\*\*\*\*\*\*\*\*\*\*\*\*\*\*\*\*\*\*\*\*\*\*\*\*\*\*\*\*\*\*\* FD 7> GSR Field Diagnostics V6.05 FD 7> Compiled by award on Tue Jul 30 13:00:41 PDT 2002 FD 7> view: award-conn\_isp.FieldDiagRelease FD 7> \*\*\*\*\*\*\*\*\*\*\*\*\*\*\*\*\*\*\*\*\*\*\*\*\*\*\*\*\*\*\*\*\*\*\*\*\*\*\*\*\*\*\*\*\*\*\*\*\*\*\*\*\* Executing all diagnostic tests in slot 7 (total/indiv. timeout set to 2000/600 sec.) FD 7> BFR\_CARD\_TYPE\_OC12\_4P\_POS testing... FD 7> Available test types 2 FD 7> 1 FD 7> Completed f\_diags\_board\_discovery() (0x1) FD 7> Test list selection received: Test ID 1, Device 0 FD 7> running in slot 7 (30 tests from test list ID 1) FD 7> Skipping MBUS\_FDIAG command from slot 2 FD 7> Just into idle state **Field Diagnostic \*\*\*\*PASSED\*\*\*\* for slot 7**

Shutting down diags in slot 7

Board will reload

5d20h: %GRP-4-RSTSLOT: Resetting the card in the slot: 7,Event: EV\_ADMIN\_FDIAG

5d20h: %GRP-4-RSTSLOT: Resetting the card in the slot: 7,Event: EV\_FAB\_DOWNLOADER\_DOWNLOAD\_FAILURE

SLOT 7:00:00:09: %SYS-5-RESTART: System restarted --

Cisco Internetwork Operating System Software IOS (tm) GS Software (GLC1-LC-M), Experimental Version 12.0(20020509:045149) [award-conn\_isp.f\_diag\_new 337] Copyright (c) 1986-2002 by cisco Systems, Inc. Compiled Tue 25-Jun-02 15:51 by award

只有在通过测试后,线卡才会自动重新加载。

以下是Cisco IOS软件版本低于12.0(22)S的示例,线路卡未通过测试,因此未自动重新加载。您可 以使用hw-module slot <slot> reload命令手动重新加载线卡。

使用verbose关键字时,输出包括执行的每个单独测试。如果测试通过,则开始下一个测试。示例输 出如下所示:

#### <#root>

#### Router#

**diag 7 verbose tftp** *tftp://223.255.254.254/ muckier/award/c12k-fdiagsbflc-mz*

Running DIAG config check

Fabric Download for Field Diags chosen: If timeout occurs, try 'mbus' option. Verbose mode: Test progress and errors will be displayed Runnning Diags will halt ALL activity on the requested slot. [confirm] Router# Launching a Field Diagnostic for slot 7 Downloading diagnostic tests to slot 7 via fabric (timeout set to 300 sec.) 00:07:41: %GRP-4-RSTSLOT: Resetting the card in the slot: 7,Event: EV\_ADMIN\_FDIAG Loading muckier/award/c12k-fdiagsbflc-mz from 223.255.254.254 (via Ethernet0):

!!!!!! (...)

00:08:24: Downloading diags from tftp file tftp://223.255.254.254/muckier/ award/c12k-fdiagsbflc-mz

!!!!!!!!!!!!!!!!!!!!!!!!!!!!!!!!!!!!!!!!!!!!!!!!!!!!!!!!!!!!!!!!!!!!!!! !!!!!!!!!!!!!!!

[OK - 13976524 bytes]

FD 7> \*\*\*\*\*\*\*\*\*\*\*\*\*\*\*\*\*\*\*\*\*\*\*\*\*\*\*\*\*\*\*\*\*\*\*\*\*\*\*\*\*\*\*\*\*\*\*\*\*\*\*\*\*

FD 7> GSR Field Diagnostics V6.05

FD 7> Compiled by award on Tue Jul 30 13:00:41 PDT 2002 FD 7> view: award-conn\_isp.FieldDiagRelease FD 7> \*\*\*\*\*\*\*\*\*\*\*\*\*\*\*\*\*\*\*\*\*\*\*\*\*\*\*\*\*\*\*\*\*\*\*\*\*\*\*\*\*\*\*\*\*\*\*\*\*\*\*\*\* Executing all diagnostic tests in slot 7 (total/indiv. timeout set to 2000/600 sec.) FD 7> BFR CARD TYPE OC12 4P POS testing... FD 7> Available test types 2  $FD$  7> 1 FD 7> Completed f\_diags\_board\_discovery() (0x1) FD 7> Verbosity now (0x00000011) TESTSDISP FATL FD 7> Test list selection received: Test ID 1, Device 0 FD 7> running in slot 7 (30 tests from test list ID 1) FD 7> Just into idle state FDIAG\_STAT\_IN\_PROGRESS(7): test #1 Dram Marching Pattern FDIAG\_STAT\_IN\_PROGRESS(7): test #2 Dram Datapins FDIAG\_STAT\_IN\_PROGRESS(7): test #3 Dram Busfloat FDIAG STAT IN PROGRESS(7): test #4 RBM SDRAM Marching Pattern FDIAG\_STAT\_IN\_PROGRESS(7): test #5 RBM SDRAM Datapins FDIAG\_STAT\_IN\_PROGRESS(7): test #6 RBM SSRAM Marching Pattern FDIAG\_STAT\_IN\_PROGRESS(7): test #7 RBM SSRAM Datapins Memory FDIAG\_STAT\_IN\_PROGRESS(7): test #8 TBM SDRAM Marching Pattern FDIAG\_STAT\_IN\_PROGRESS(7): test #9 TBM SDRAM Datapins FDIAG\_STAT\_IN\_PROGRESS(7): test #10 TBM SSRAM Marching Pattern FDIAG\_STAT\_IN\_PROGRESS(7): test #11 TBM SSRAM Datapins Memory FDIAG\_STAT\_IN\_PROGRESS(7): test #12 PSA TLU SDRAM Marching Pattern FDIAG\_STAT\_IN\_PROGRESS(7): test #13 PSA TLU SDRAM Datapins FDIAG\_STAT\_IN\_PROGRESS(7): test #14 PSA PLU SDRAM Marching Pattern FDIAG\_STAT\_IN\_PROGRESS(7): test #15 PSA PLU SDRAM Datapins FDIAG\_STAT\_IN\_PROGRESS(7): test #16 PSA SRAM Marching Pattern FDIAG\_STAT\_IN\_PROGRESS(7): test #17 PSA SRAM Datapins FDIAG\_STAT\_IN\_PROGRESS(7): test #18 To Fabric SOP FIFO SRAM Memory FDIAG\_STAT\_IN\_PROGRESS(7): test #19 From Fabric SOP FIFO SRAM Memory FDIAG\_STAT\_IN\_PROGRESS(7): test #20 RBM to SALSA Packet FDIAG\_STAT\_IN\_PROGRESS(7): test #21 TBM to SALSA Packet FDIAG\_STAT\_IN\_PROGRESS(7): test #22 RBM to TBM SLI Packet Loopback FDIAG\_STAT\_IN\_PROGRESS(7): test #23 TBM to PSA Packet -Framer Loopback FDIAG\_STAT\_IN\_PROGRESS(7): test #24 TBM to TX SOP Packet FDIAG\_STAT\_IN\_PROGRESS(7): test #25 TBM to RX SOP Packet -4302 Terminal Loopback FDIAG\_STAT\_IN\_PROGRESS(7): test #26 TBM to RX SOP Packet -Framer System Bus Loop FDIAG\_STAT\_IN\_PROGRESS(7): test #27 RBM to TBM Fabric Packet Loopback FDIAG\_STAT\_IN\_PROGRESS(7): test #28 TBM to RBM Packet, RBM page crossing FDIAG\_STAT\_IN\_PROGRESS(7): test #29 TBM to TX SOP Packet Simultaneous FDIAG\_STAT\_IN\_PROGRESS(7): test #30 TBM to PSA Multicast Packets -Framer Loopback FDIAG\_STAT\_DONE(7) FD 7> Changed current\_status to FDIAG\_STAT\_IDLE

**Field Diagnostic \*\*\*\*PASSED\*\*\*\* for slot 7**

Field Diag eeprom values: run 62 fail mode 0 (PASS) slot 7

last test failed was 0, error code 0

Shutting down diags in slot 7

Board will reload

然后将结果存储在线卡上的电可擦可编程只读存储器(EEPROM)中。您可以使用diag <slot> previous命令查看在板卡上执行的最后一次诊断的结果。以下为示例输出:

<#root>

Router#

**diag 3 previous**

Field Diag eeprom values: run 0 fail mode 0 (PASS) slot 3 last test failed was 0, error code 0

如果之前未对卡执行过现场诊断,则输出如下所示:

<#root>

Router#

**diag 3 previous**

Field Diags have not been run on this board previously -

EE prom results uninitialized.

Field Diag eeprom values: run 16777215 fail mode 0 (PASS) slot 9 last test failed was 65535, error code 65535

过去曾出现过一些错误,导致诊断测试失败,即使卡没有故障,因此,为了以防万一,如果线卡发 生故障且之前已被更换,那么向技术支持中心(TAC)检查此输出将非常有用。

早于 12.0(22)S 的 Cisco IOS 软件版本

线卡现场诊断软件与主Cisco IOS软件捆绑在一起,使您能够测试可疑的线卡是否有故障。要使用此 功能,您必须处于特权启用模式,然后发出diag <slot> <verbose>命令。

在进行诊断测试时,线路卡无法正常工作,并且在测试持续时间(5-15分钟,基于线路卡的复杂性 )内无法传递任何流量。如果不使用verbose关键字,该命令会提供截断的输出,显示卡的通过或失 败。不使用verbose命令的诊断测试的输出如下所示:

#### <#root>

Router#

**diag 3**

Running DIAG config check

Running Diags will halt ALL activity on the requested slot

[confirm]

Router#

**Launching a Field Diagnostic for slot 3 Downloading diagnostic tests to slot 3 (timeout set to 600 sec.)**

\*Nov 18 22:20:40.237: %LINK-5-CHANGED: Interface GigabitEthernet3/0,

changed state to administratively down

Field Diag download COMPLETE for slot 3

FD 3> \*\*\*\*\*\*\*\*\*\*\*\*\*\*\*\*\*\*\*\*\*\*\*\*\*\*\*\*\*\*\*\*\*\*\*\*\*\*\*\*\*\*\*\*\*\*\*\*\*\*\*\*\*

FD 3> GSR Field Diagnostics V4.0

FD 3> Compiled by award on Thu May 18 13:43:04 PDT 2000

FD 3> view: award-conn\_isp.FieldDiagRelease

FD 3> \*\*\*\*\*\*\*\*\*\*\*\*\*\*\*\*\*\*\*\*\*\*\*\*\*\*\*\*\*\*\*\*\*\*\*\*\*\*\*\*\*\*\*\*\*\*\*\*\*\*\*\*\*

FD 3> BFR\_CARD\_TYPE\_1P\_GE testing...

FD 3> running in slot 3 (83 tests) Executing all diagnostic tests in slot 3

(total/indiv. timeout set to 600/200 sec.)

Field Diagnostic: \*\*\*\*TEST FAILURE\*\*\*\* slot 3: last test run 51,

Fabric Packet Loopback, error 3

Shutting down diags in slot 3

**slot 3 done, will not reload automatically**

只有在通过测试后,线卡才会自动重新加载。在上面的示例中,线卡未通过测试,因此未自动重新 加载。您可以使用hw-module slot <slot> reload命令手动重新加载线卡。

使用verbose关键字时,输出包括执行的每个单独测试,以及每个测试是否通过或失败。以下为示例 输出:

<#root>

Router#

Running DIAG config check Running Diags will halt ALL activity on the requested slot. [confirm] Router# **Launching a Field Diagnostic for slot 3 Downloading diagnostic tests to slot 3 (timeout set to 600 sec.) Field Diag download COMPLETE for slot 3** FD 3> \*\*\*\*\*\*\*\*\*\*\*\*\*\*\*\*\*\*\*\*\*\*\*\*\*\*\*\*\*\*\*\*\*\*\*\*\*\*\*\*\*\*\*\*\*\*\*\*\*\*\*\*\* FD 3> GSR Field Diagnostics V4.0 FD 3> Compiled by award on Thu May 18 13:43:04 PDT 2000 FD 3> view: award-conn\_isp.FieldDiagRelease FD 3> \*\*\*\*\*\*\*\*\*\*\*\*\*\*\*\*\*\*\*\*\*\*\*\*\*\*\*\*\*\*\*\*\*\*\*\*\*\*\*\*\*\*\*\*\*\*\*\*\*\*\*\*\* FD 3> BFR\_CARD\_TYPE\_1P\_GE testing... FD 3> running in slot 3 (83 tests) Executing all diagnostic tests in slot 3 (total/indiv. timeout set to 600/200 sec.) FD 3> Verbosity now (0x00000001) TESTSDISP FDIAG\_STAT\_IN\_PROGRESS(3): test #1 R5K Internal Cache FDIAG\_STAT\_IN\_PROGRESS(3): test #2 Burst Operations FDIAG\_STAT\_IN\_PROGRESS(3): test #3 Subblock Ordering FDIAG\_STAT\_IN\_PROGRESS(3): test #4 P4/EEPROM Clock Speed Matching FDIAG\_STAT\_IN\_PROGRESS(3): test #5 Dram Marching Pattern FDIAG\_STAT\_IN\_PROGRESS(3): test #6 Dram Datapins FDIAG\_STAT\_IN\_PROGRESS(3): test #7 Dram Busfloat FDIAG\_STAT\_IN\_PROGRESS(3): test #8 To Fabric (RX) BMA SDRAM Marching Pattern FDIAG\_STAT\_IN\_PROGRESS(3): test #9 To Fabric (RX) BMA SDRAM Datapins FDIAG\_STAT\_IN\_PROGRESS(3): test #10 To Fabric (RX) BMA Q Manager SRAM Busfloat FDIAG\_STAT\_IN\_PROGRESS(3): test #11 To Fabric (RX) BMA Q Manager SRAM Datapins FDIAG\_STAT\_IN\_PROGRESS(3): test #12 To Fabric (RX) BMA Q Manager SRAM Marching Pa FDIAG\_STAT\_IN\_PROGRESS(3): test #13 From Fabric (TX) BMA SDRAM Marching Pattern FDIAG\_STAT\_IN\_PROGRESS(3): test #14 From Fabric (TX) BMA SDRAM Datapins

FDIAG\_STAT\_IN\_PROGRESS(3): test #15 From Fabric (TX) BMA O Manager SRAM Busfloat FDIAG STAT IN PROGRESS(3): test #16 From Fabric (TX) BMA O Manager SRAM Datapins FDIAG\_STAT\_IN\_PROGRESS(3): test #17 From Fabric (TX) BMA O Manager SRAM Marching FDIAG STAT IN PROGRESS(3): test #18 To Fabric SOP FIFO SRAM Memory FDIAG STAT IN PROGRESS(3): test #19 From Fabric SOP FIFO SRAM Memory FDIAG STAT IN PROGRESS(3): test #20 SALSA Asic Registers FDIAG\_STAT\_IN\_PROGRESS(3): test #21 Salsa Dram Access FDIAG STAT IN PROGRESS(3): test #22 Salsa P4 Timeout FDIAG\_STAT\_IN\_PROGRESS(3): test #23 Salsa Asic General Purpose Counter FDIAG\_STAT\_IN\_PROGRESS(3): test #24 Salsa Asic Real Time Interrupt FDIAG STAT IN PROGRESS(3): test #25 Salsa Errors FDIAG STAT IN PROGRESS(3): test #26 Salsa DRAM Burst Operations Error FDIAG\_STAT\_IN\_PROGRESS(3): test #27 Salsa Dram Read Around Write FDIAG\_STAT\_IN\_PROGRESS(3): test #28 Salsa Dram Write Parity Error test FDIAG\_STAT\_IN\_PROGRESS(3): test #29 Salsa Prefetch/Write Buffers FDIAG\_STAT\_IN\_PROGRESS(3): test #30 Salsa FrFab BMA SDram Read Around Write FDIAG STAT IN PROGRESS(3): test #31 Salsa ToFab BMA SDram Read Around Write FDIAG\_STAT\_IN\_PROGRESS(3): test #32 Salsa FrFab Network Interrupt Disable Timer FDIAG\_STAT\_IN\_PROGRESS(3): test #33 Salsa ToFab Network Interrupt Disable Timer FDIAG\_STAT\_IN\_PROGRESS(3): test #34 Salsa ToFab Network Interrupt Mask FDIAG\_STAT\_IN\_PROGRESS(3): test #35 Salsa FrFab Network Interrupt Mask FDIAG\_STAT\_IN\_PROGRESS(3): test #36 Salsa ToFab BMA Interrupt Mask FDIAG\_STAT\_IN\_PROGRESS(3): test #37 Salsa FrFab BMA Interrupt Mask FDIAG\_STAT\_IN\_PROGRESS(3): test #38 Salsa - To Fabric BMA Packet - Early Clear FDIAG\_STAT\_IN\_PROGRESS(3): test #39 Salsa - From Fabric BMA Packet - Early Clear FDIAG\_STAT\_IN\_PROGRESS(3): test #40 Salsa To Fabric SOP Interrupt Mask FDIAG\_STAT\_IN\_PROGRESS(3): test #41 Salsa From Fabric SOP Interrupt Mask FDIAG\_STAT\_IN\_PROGRESS(3): test #42 SALSA ECC Generation FDIAG\_STAT\_IN\_PROGRESS(3): test #43 SALSA ECC Correction FDIAG\_STAT\_IN\_PROGRESS(3): test #44 To Fabric FIA48 ASIC Registers FDIAG\_STAT\_IN\_PROGRESS(3): test #45 To Fabric FIA48 Packet

FDIAG STAT IN PROGRESS(3): test #46 To Fabric FIA48 Asic BMA Bus Parity Error FDIAG\_STAT\_IN\_PROGRESS(3): test #47 To Fabric FIA48 Asic CiscoCell Fifo Parity Er FDIAG\_STAT\_IN\_PROGRESS(3): test #48 From Fabric FIA48 ASIC Registers FDIAG\_STAT\_IN\_PROGRESS(3): test #50 SLI Packet Loopback FDIAG\_STAT\_IN\_PROGRESS(3): test #51 Fabric Packet Loopback FD 3> INT\_CAUSE\_REG = 0x00000620 FD 3> Unexpected L3FE Interrupt occurred. FD 3> ERROR: TX FIA48 Asic Interrupt Occurred FD 3> \*\*\* 0-INT: External Interrupt \*\*\* FD 3> Dumping out TX FIA Status Registers, Disabling FD 3> TX FIA Interrupt, resetting Asics, continuing... FDIAG\_STAT\_DONE\_FAIL(3) test\_num 51, error\_code 3 Field Diagnostic: \*\*\*\*TEST FAILURE\*\*\*\* slot 3: last test run 51, Fabric Packet Loopback, error 3 **Field Diag eeprom values: run 3 fail mode 1 (TEST FAILURE) slot 3 last test failed was 51, error code 3** Shutting down diags in slot 3 slot 3 done, will not reload automatically Router#

然后将结果存储在线卡上的电可擦可编程只读存储器(EEPROM)中。您可以使用diag <slot> previous命令查看在板卡上执行的最后一次诊断的结果。以下为示例输出:

<#root>

Router#

**diag 3 previous**

Field Diag eeprom values: run 0 fail mode 0 (PASS) slot 3 last test failed was 0, error code 0

如果之前未对卡执行过现场诊断,则输出如下所示:

<#root>

Router#

**diag 3 previous**

Field Diags have not been run on this board previously -

EE prom results uninitialized.

Field Diag eeprom values: run 16777215 fail mode 0 (PASS) slot 9 last test failed was 65535, error code 65535

过去曾出现过一些错误,导致诊断测试失败,即使卡没有故障,因此,为了以防万一,如果线卡发 生故障且之前已被更换,那么向技术支持中心(TAC)检查此输出将非常有用。

## 建立 TAC 服务请求时要收集的信息

如果您确定了一个需要更换的组件,请联系您的Cisco合 作伙伴或代理商,请求更换导致问题的硬件组件。如果您 直接与 Cisco 签订了支持合同,请使用 TAC 服务请求工 具([仅限注册用户\)来发出更换硬件的 TAC 服务请求。](http://tools.cisco.com/RPF/register/register.do) 请一定要附上以下信息:

- 显示报错消息的控制台显示内容
- 显示故障排除步骤及每步骤期间启动顺序的控制台 显示内容
- 发生故障的硬件组件和机箱的序列号
- 故障排除日志
- show technical-support 命令的输出

# 相关信息

- [Cisco 12000 系列互联网路由器线卡崩溃故障排除](http://www.cisco.com/en/US/products/hw/routers/ps167/products_tech_note09186a0080094340.shtml?referring_site=bodynav)
- [路由器崩溃故障排除](http://www.cisco.com/en/US/products/hw/iad/ps397/products_tech_note09186a00800b4447.shtml?referring_site=bodynav)
- [排除 Cisco 12000 系列互联网路由器的矩阵 Ping 超时问题和故障](http://www.cisco.com/en/US/products/hw/routers/ps167/products_tech_note09186a00800943b2.shtml?referring_site=bodynav)
- [在GSR线卡上配置Core Dump](http://www.cisco.com/en/US/products/hw/routers/ps167/products_tech_note09186a0080093e29.shtml?referring_site=bodynav)
- [升级 Cisco 12000 系列互联网路由器的线卡固件](http://www.cisco.com/en/US/products/hw/routers/ps167/products_tech_note09186a008009479d.shtml?referring_site=bodynav)
- [CEF相关的错误消息故障排除](http://www.cisco.com/en/US/products/hw/routers/ps359/products_tech_note09186a0080110d68.shtml?referring_site=bodynav)
- [技术支持和文档 Cisco Systems](http://www.cisco.com/cisco/web/support/index.html?referring_site=bodynav)

#### 关于此翻译

思科采用人工翻译与机器翻译相结合的方式将此文档翻译成不同语言,希望全球的用户都能通过各 自的语言得到支持性的内容。

请注意:即使是最好的机器翻译,其准确度也不及专业翻译人员的水平。

Cisco Systems, Inc. 对于翻译的准确性不承担任何责任,并建议您总是参考英文原始文档(已提供 链接)。